# Dlaczego TIK w szkole specjalnej?

Zyta CZECHOWSKA Jolanta MAJKOWSKA

## Korzyści jakie dają uczniom niepełnosprawnym intelektualnie nowoczesne technologie

Istnieje powszechna opinia wielu naukowców, nauczycieli, rodziców i wreszcie samych uczniów, że wyznacznikiem współczesnej edukacji są nowoczesne technologie. Wyznacznikiem, czy szkoła podąża za współczesnymi trendami, nowoczesnością, jest liczba multimedialnego sprzętu w szkole, cyfrowe kompetencje nauczycieli i ogólnie dostępne wi-fi. Dzieci na całym świecie już od najmłodszych lat funkcjonują w przestrzeni cyfrowej. Tego procesu nie da się zatrzymać, a już na pewno nie należy go eliminować. Nowoczesne technologie należy zaakceptować, wdrażać i skutecznie z nich korzystać. To zadaniem dorosłych, czyli rodziców i nauczycieli jest przygotowanie dzieci do właściwego użytkowania multimediów w taki sposób, by nie sprowadzało się ono tylko do odtwórczego i bezsensownego ich wykorzystania np. poprzez gry, ale by stały się źródłem niczym nieograniczonej wiedzy, informacji, a wręcz nawet sposobem na redukcję zaburzeń i wspomaganiem w terapii.

Uczniowie niepełnosprawni intelektualnie w stopniu lekkim realizują tę samą podstawę programową co uczniowie w normie intelektualnej. Zadaniem pedagogów specjalnych jest więc właściwe jej dostosowanie i zindywidualizowanie metod i form pracy tak, aby niepełnosprawny intelektualnie uczeń miał szansę na uzyskanie jak najlepszych

wyników edukacyjnych i terapeutycznych. Z pewnością mogą w tym pomóc nowoczesne technologie, które wbrew opinii wielu nauczycieli nie ograniczają i nie utrudniają nauczania, ale je wspomagają. Trzeba jednak pamiętać, by nie ograniczać się tylko do skrajnego wdrażania nowoczesnych technologii, gdyż mają być one środkiem do celu, jaki chcemy osiągnąć, a nie celem samym w sobie. Bardzo często TIK stanowi mały element lekcji (3-5 minut), ale z pewnością odgrywa bardzo ważną rolę. Dlaczego?

Jest on motywatorem dla dzieci, które bardzo często nie mają w domu możliwości obcowania z komputerem czy tabletem. Ze względu na swoje ograniczenia rozwojowe i dysfunkcje wynikające z różnego rodzaju niepełnosprawności uczniowie ze specjalnymi potrzebami edukacyjnymi nigdy nie nauczą się pisać czy czytać. Praca z tabletem czy komputerem jest intuicyjna i ułatwia im zrozumienie wielu trudnych treści. Staje się dla ucznia często jedyną drogą do osiągnięcia sukcesu i pokazania, że też coś potrafi. Często dziwimy się, że małe 2-3-letnie dziecko, które nie potrafi jeszcze pisać i czytać, świetnie rozwiązuje interaktywne zadania, gra w gry, zachwyca nas swoją sprawnością poruszania się w przestrzeni cyfrowej. Tak się też dzieje z naszymi uczniami, bo nowoczesne technologie pomagają w intuicyjnym posługiwaniu się tabletem, laptopem czy interaktywną tablicą. Uczniom z dużymi dysfunkcjami motoryki małej ułatwiają wykonanie wielu zadań, których nie byliby w stanie zrobić przy użyciu np. długopisu czy kredki. Uczymy

zatem naszych uczniów mądrze korzystać z TIK, bo pozwoli to im na zdobycie nowych kompetencji, które w dorosłym życiu będą bezcenne.

# W jaki sposób możemy wdrażać nowoczesne technologie w szkole specjalnej lub w pracy z dziećmi ze specjalnymi potrzebami edukacyjnymi?

Z pewnością pomocna i niezastąpiona okaże się tutaj darmowa platforma edukacyjna LearningApps, na której możemy nie tylko korzystać z gotowych zasobów, ale i tworzyć je sami. Interaktywne ćwiczenia będą wówczas dostosowane do indywidualnych potrzeb i możliwości naszych uczniów. Platforma LearningApps umożliwia zarówno nauczycielom, jak i uczniom tworzenie i publikowanie gierek edukacyjnych w sześciu kategoriach:

- selekcja: quizy wielokrotnego wyboru, milionerzy, znaczenie w tekście, wykreślanka słowna,
- przyporządkowywanie: puzzle, tabele, mapy, obrazki, memory w różnych wersjach,
- porządkowanie: oś czasu i ustalanie kolejności,
- pisanie: wisielec, krzyżówka, tekst z lukami, uzupełnienie tabeli, quiz,
- narzędzia: głosowanie, matrix, czat, wspólne pisanie, kalendarz, mapa myśli, notatnik, tablica korkowa online,
- gry i zadania dla większej liczby graczy.

Gry edukacyjne można tworzyć i przechowywać na platformie jako prywatne lub publiczne. Można też korzystać z gotowych gier opublikowanych przez innych użytkowników. Bardzo często wykorzystujemy zasoby LearningApps na tablicy interaktywnej, która wspomaga i uatrakcyjnia wykonywane ćwiczenia, a przy tym usprawnia koordynację wzrokowo-ruchową. Stworzone interaktywne ćwiczenia<sup>1</sup> wykorzystałyśmy na przykład do doskonalenia percepcji wzrokowej.

## Jakie umiejętności matematyczne doskonaliliśmy z wykorzystaniem zadaniami z portalu LearningApps na matematyce<sup>2</sup> i zajęciach rewalidacyjnych?

- Ćwiczenia w dodawaniu i odejmowaniu liczb oraz usprawnianie percepcji wzrokowo- -ruchowej. Ćwiczenie polega na odszukaniu spośród wielu kart tej z właściwym działaniem matematycznym.
- Utrwalanie znaków rzymskich z wykorzystaniem nazw miesięcy oraz usprawnianie percepcji wzrokowo-ruchowej. Ćwiczenie polega na przyporządkowaniu kart z nazwami miesięcy do kart na których znajdują się znaki rzymskie. Ćwiczenie ma na celu utrwalenie nazw miesięcy o raz sprawne rozpoznawanie znaków rzymskich.
- Ćwiczenia w posługiwaniu się zegarem, odczytywanie godzin na tarczy zegara, doskonalenie czytania i dopasowywania w pary słownego zapisu godzin. Ćwiczenie polega na łączeniu w pary obrazu z tarczą zegara i jej słownym zapisem.
- Mnożenie liczb w zakresie 100 oraz usprawnianie percepcji wzrokowo-ruchowej. Ćwiczenie polega na odszukaniu spośród wielu kart par, na których znajdując się czynniki oraz iloczyny. Ćwiczenie to pomaga w uczeniu i utrwalaniu tabliczki mnożenia.

Przygotowując szkolny konkurs matematyczny, również skorzystaliśmy z wcześniej przygotowanych ćwiczeń. Uczniowie przy użyciu tabletów rozwiązywali spersonalizowane testy umiejętności matematycznych. Taka forma konkursu spotkała się z dużą aprobatą uczniów i zmobilizowała ich do licznego udziału w konkursie<sup>3</sup>. Ponadto taka metoda utrwalania wiedzy sprawdza się w naszym przypadku w czasie przygotowywania uczniów do corocznego szkolnego konkursu wiedzy o krajach Unii Europejskiej oraz podczas realizacji projektów, w tym również projektu "Europo witaj nam"<sup>4</sup>.

http://www.specjalni.pl/2016/01/cwiczenia-usprawniajace-per-

<sup>2</sup> http://www.specjalni.pl/2016/01/cwiczenia-matematyczne.html# more

<sup>3</sup> http://www.specjalni.pl/2016/03/juz-niedugo-odbedzie-sie-szkolny.html#more

<sup>4</sup> http://www.specjalni.pl/2016/03/interaktywne-cwiczenia-sa-swiet na-forma.html#more

Inną lubianą przez naszych uczniów platformą edukacyjną, którą wykorzystujemy podczas lekcji, ale także do realizacji projektów edukacyjnych i organizacji konkursów, jest Educaplay (http://en.educaplay. com). Jest to platforma do tworzenia multimedialnych zadań edukacyjnych, która nie potrzebuje żadnego oprogramowania, wystarczy tylko przeglądarka z wtyczką flash. Rodzaje zadań, które są dostępne na tej platformie, to: mapy interaktywne, krzyżówki, uzupełnianki, wykreślanki, quizy, wideo-quizy, rozsypanki, dyktanda i inne. W zależności od rodzaju zadania dodajemy pytania, wpisujemy wyrazy lub tworzymy inne aktywności. Gotowe zadanie zapisujemy, kopiujemy kod i wklejamy na blog, dzięki czemu nasi uczniowie oraz inni nauczyciele mają do niego dostęp. Przygotowana przez nas propozycja interaktywnej mapy, wykorzystywanej podczas lekcji historii oraz zajęć rewalidacyjnych dostępna jest pod adresem www.specjalni.pl/2016/01/interaktywna-mapa-wykonana-w-educaplay.html#more.

Kolejny sposób na skorzystanie z platformy Educaplay to interaktywne zagadki. Nasza propozycja interaktywnej zagadki do wykorzystania na lekcji historii w klasie IV dostępna jest na stronie http:// www.specjalni.pl/2016/01/blog-post\_31.html#more.

Mówiąc o wykorzystywaniu interaktywnych ćwiczeń czy gier w nauczaniu dzieci ze specjalnymi potrzebami edukacyjnymi, nie możemy na pewno zapomnieć o platformie Zondle (www.zondle. com), która umożliwia tworzenie gier edukacyjnych o różnym stopniu trudności i różnej tematyce. Możemy tworzyć gry edukacyjne wspomagające edukację matematyczną, usprawnianie mowy, wspierające ćwiczenia logopedyczne, ułatwiające utrwalanie zasad ortograficznych i gramatycznych. Dzięki wykorzystaniu gier można także doskonalić kompetencje językowe uczniów, ćwiczyć z nimi rozumienie mowy i poleceń, a także zastosować je w procesie generalizacji, w tym w pracy z uczniami ze spektrum autyzmu<sup>5</sup>. Tematy, gry i ćwiczenia

możemy udostępniać swoim uczniom, zarządzać klasą, śledzić jej postępy. Uczniowie, którzy opanowali umiejętność posługiwania się grami, po pewnym czasie osiągają umiejętność samodzielnego ich przygotowywania. Tymi grami mogą mogą dzielić się ze swoimi kolegami, co jest dla nich dodatkową atrakcją i motywacją do pracy.

## Sprawdzanie wiedzy uczniów za pomocą interaktywnych quizów

Jak ciekawie, nieszablonowo i interaktywnie sprawdzić wiedzę uczniów lub przeprowadzić szybką i ciekawą ewaluację? Jest na to sposób. Interaktywne quizy to rozwiązanie idealne dla dzieci ze specjalnymi potrzebami edukacyjnymi. Zamiast korzystać z gotowych materiałów, które nie zawsze odpowiadają naszym oczekiwaniom, warto samodzielnie tworzyć quizy, których treści będą dostosowane do potrzeb i możliwości konkretnej grupy uczniów. Uczniowie niepełnosprawni intelektualnie często mają duże problemy z opanowaniem umiejętności czytania i pisania i rozwiązywanie papierowych quizów sprawia im wiele trudności, zniechęca, powoduje frustrację. Interaktywne quizy rozwiązują natomiast bardzo chętnie, rywalizują, przeżywają i świetnie się przy nich bawią. Mamy swoje ulubione narzędzia, które wykorzystujemy najczęściej. Wiemy, że idealnie sprawdzą się do utrwalenia wiedzy uczniów, uatrakcyjnienia lekcji czy przeprowadzenia ankiety.

Ulubioną aplikacją naszych uczniów jest Kahoot – bezpłatna platforma do tworzenia interaktywnych quizów, dostępna pod adresem getkahoot.com. Pozwala ona na wykorzystanie urządzeń mobilnych uczniów. Przygotowanie quizu nie jest trudne, strona jest intuicyjna, a w sieci można znaleźć wiele tutoriali, które ułatwią samodzielne utworzenie testu. Program w 100% angażuje dzieci, wyzwala niesamowite emocje i motywuje do nauki. Dzieci muszą odpowiedzieć na pytania w określonym czasie, po każdej odpowiedzi widzimy aktualne wyniki, a na koniec generujemy zbiorcze zestawienie. Przykład takiego testu można zobaczyć na stronie play.kahoot. it/#/k/3e1abdd5-709a-4a7f-a7a1-e466c6efd3ef.

Inną aplikacją równie często przez nas wykorzystywaną jest **Quizizz**. Ten nowoczesny program do tworzenia quizów bardzo przypomina Kahoota.

<sup>5</sup> Spektrum autyzmu (Autism Spectrum Disorder, ASD). Pojęcie obejmujące różne typy osób o cechach autystycznych, wykazujących odmienne mechanizmy lub przyczyny powodujące trudności rozwojowe i mające często odrębne wymagania wobec środowiska. Wszystkie one charakteryzują się znacznymi zaburzeniami interakcji społecznych i komunikacji, jak również znacznie ograniczonymi zainteresowaniami i bardzo powtarzalnym zachowaniem. Spektrum autyzmu jest podgrupą szerszej jednostki: całościowe zaburzenie rozwoju – ang. PDD (Pervasive Developmental Disorder), https://pl.wikipedia. org/wiki/Spektrum\_autystyczne, dostęp 30.10.2016, [przyp. red.].

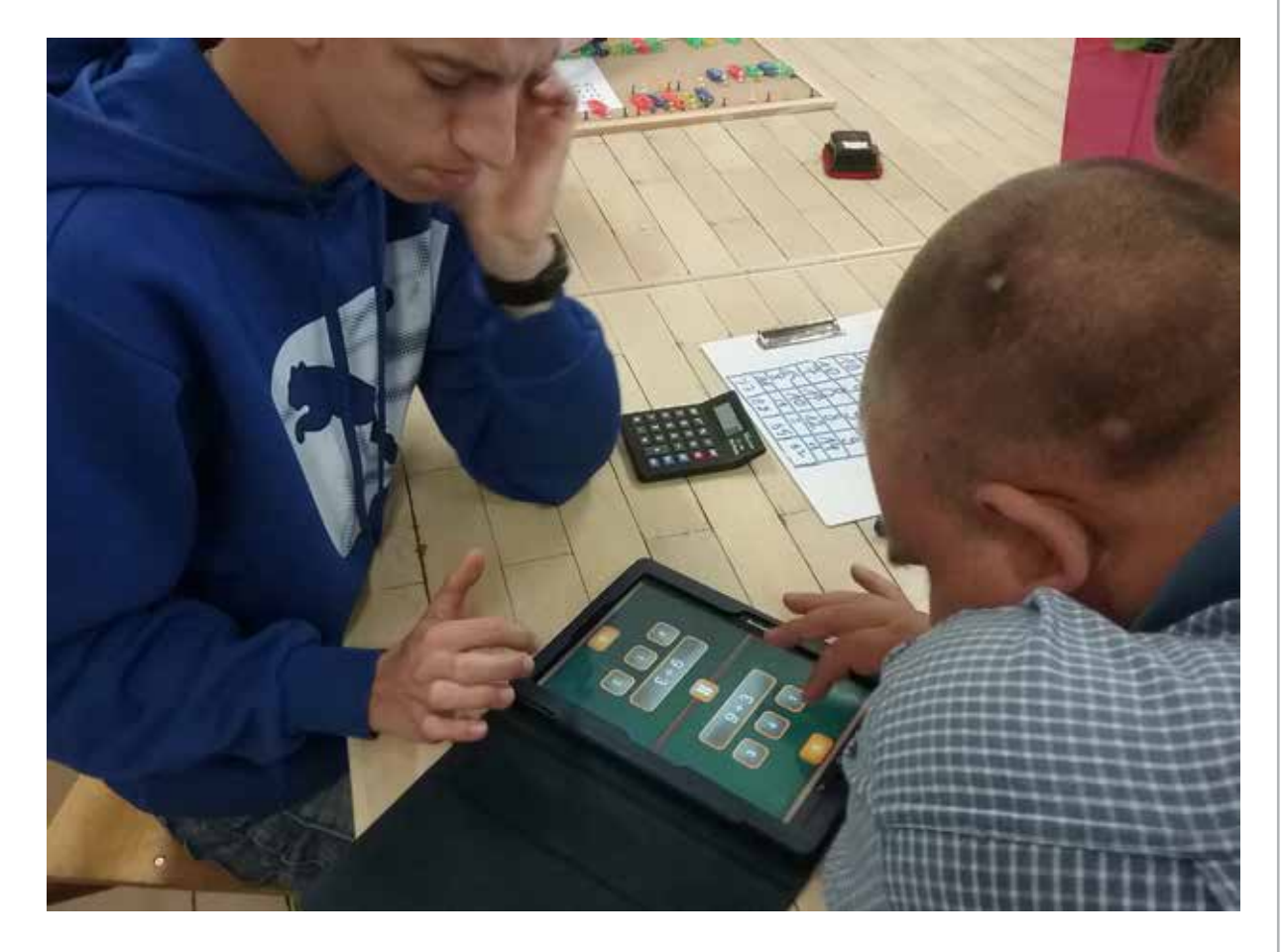

Jest kolorowy i równie intuicyjny, maksymalnie angażuje uczniów w zajęcia, poza tym jest dostępny w języku polskim, co znacznie ułatwia pracę sporej grupie nauczycieli. Podobnie jak w Kahoocie uczniowie logują się ze swoich urządzeń za pomocą wygenerowanego PIN-u. Każdemu dziecku zostaje przypisany zabawny awatarek. Na koniec otrzymujemy zbiorcze zestawienie wyników testu w formie pliku Excel, przy czym jest ono bardziej szczegółowe. Jakie są zatem różnice między Kahootem a aplikacją Quizizz? W Quizizz uczestnicy quizu widzą pytania bezpośrednio na swoim urządzeniu, za każdym razem zmienia się kolejność wyświetlanych pytań, każdy z uczestników gry odpowiada na pytania w swoim tempie. Na koniec widzi zestawienie odpowiedzi, których udzielił. Nauczyciel przez cały czas śledzi postępy uczestników testu, obserwując, w jaki sposób odpowiadają. Quizizz wykorzystałyśmy m.in. do sprawdzenia wiedzy uczniów z historii starożytnych cywilizacji. Można go przetestować na stronie http://quizizz.com/admin/ quiz/56a7c5c847ac3a8f7c241bfc.

Innym programem do tworzenia interaktywnych testów, ćwiczeń, quizów i gier jest Triventy - platforma, na której w łatwy i szybki sposób można przygotować gry i testy sprawdzające. Program jest zbliżony do wyżej już omawianych aplikacji, jednak tym, co go wyróżnia, jest możliwość indywidualnego podejścia do zabawy. Uczeń nie ma presji czasu i rywalizacji, rozwiązuje zadania własnym tempem. Przykładowy test dostępny jest na stronie http:// www.triventy.com/preview/5917.

# Prezentowanie działań w innowacyjny i kreatywny sposób

W swojej pracy staramy się zapewnić uczniom urozmaicone źródła wiedzy przekazywanej za pomocą różnych nośników informacji. Stąd częste wykorzystywanie przez nas prezentacji i animacji. Taki sposób nauczania sprzyja nie tylko uatrakcyjnieniu zajęć, ale również efektywniejszemu przekazywaniu treści programowych. Dzieci niepełnosprawne intelektualnie, żeby nauczyć się określonych zagadnień, muszą je wielokrotnie powtórzyć. Prezentacje

i animacje sprawiają, że nauka staje się dla nich bardziej atrakcyjna i zwiększa się motywacja do nauki. Dzieci z niepełnosprawnością intelektualną mają słabą pamięć, dlatego prezentacje i animacje, które mogą odtworzyć w domu, znacznie sprzyjają zapamiętywaniu. Nawet krótka 30-sekundowa ciekawa animacja może przekazać dużo więcej niż bogata w informacje lekcja. Animacja wymusza na uczniu wykorzystanie nie jednego, a kilku zmysłów, bo podczas oglądania korzysta on ze wzroku, słuchu, co jest szczególnie ważne dla dzieci niepełnosprawnych intelektualnie. Przekazywanie statycznych treści nauczania w sposób dynamiczny ma duże znaczenie dla rozwijania wyobraźni uczniów oraz ich myślowego aktywizowania.

Żeby zainteresować uczniów tworzeniem prezentacji i zaproponować ciekawą alternatywę dla powszechnie używanego PowerPointa zachęciłyśmy ich do wykorzystania portalu Prezi (http:// www.prezi.com). Jest to inny, bardziej dynamiczny wymiar prezentowania określonych treści, wyzwalający u dzieci kreatywność. Przypomina rodzaj płótna, na którym umieszcza się zaplanowane elementy prezentacji, takie jak: zdjęcia, wykresy, filmy wczytane z twardego dysku komputera. Bez problemu umieścimy tu również film z portalu YouTube, dodamy różne ramki, strzałki i tekst. Elementy te można formatować, nadając im odpowiedni wygląd. Na koniec wystarczy ustalić kolejność wyświetlania poszczególnych slajdów. W taki sposób powstała prezentacja o zagrożeniach czyhających na dzieci w Internecie, dostępna pod adresem http://prezi. com/js5nc\_6acbtu/?utm\_campaign=share&utm\_ medium=copy.

Prezi wykorzystujemy także na szkoleniach, które organizujemy dla nauczycieli. Nie korzystamy z gotowych szablonów, sami je tworzymy, dbając o to, aby zaprojektowane przez nas tło jak najlepiej pasowało do zawartych w prezentacji informacji. Przykład takiej prezentacji dostępny jest pod adresem http://prezi. com/alpnpijx0uv1/?utm\_campaign=share&utm\_ medium=copy&rc=ex0share.

Uwielbianą przez naszych uczniów aplikacją do prezentacji różnorodnych treści jest Emaze (https:// www.emaze.com). Aplikacja ta pozwala tworzyć prezentacje w atrakcyjnej formie, jest bezpłatna,

w wersji podstawowej anglojęzyczna, ale jej intuicyjne menu nie sprawia żadnych kłopotów naszym uczniom. Dlaczego właśnie ta aplikacja? Bo nawet słabo czytający i piszący uczniowie mają szansę na stworzenie własnej pracy. Gotowa baza szablonów, GIF-ów, obrazów czy tekstów pozwala na przygotowanie ciekawej wizualnej prezentacji. Emaze to aplikacja często wykorzystywana również przez nauczycieli, gdyż jest naprawdę atrakcyjna w odbiorze, przejrzysta, a zarazem efektowna. Nasi uczniowie przygotowali taką prezentację z okazji Dnia Dziecka oraz Święta Patrona Szkoły, czyli księdza Jana Twardowskiego. Efekt kilkugodzinnej pracy uczniów był zaskakujący: http://www.specjalni. pl/2016/05/zbliza-sie-miedzynarodowy-dzien- -dziecka.html#more.

Do tworzenia animacji wykorzystujemy narzędzie PoowToon. Na stronie http://www.powtoon. com można stworzyć własną, zabawną animację. Wystarczy komputer oraz kreatywne podejście. W aplikacji PowToon znajdziemy wiele dostępnych bezpłatnie symboli, obrazków, klipartów i dźwięków. Można również wczytać obrazki czy dźwięki ze swojego komputera, jeżeli uznamy, że te, które oferuje nam strona, są niewystarczające. Możemy skorzystać z wielu gotowych wzorów animacji, a przygotowaną prezentację wyeksportować do serwisu YouTube lub Vimeo. Wersja bezpłatna pozwala nam stworzyć maksymalnie pięciominutowy film. Aby ułatwić korzystanie z tego narzędzia, przygotowałyśmy za jego pomocą animację, która przybliża jego możliwości, dostępną pod adresem https:// youtu.be/QjPdMAZQeI8. Animację wykorzystujemy także jako środek dydaktyczny, który świetnie sprawdza się na lekcjach z tabletami. Przykładem mogą być animacje o rzeczowniku i przymiotniku, dzięki którym nasi uczniowie znacznie więcej rozumieją i zapamiętują (https://youtu.be/7n9mg9avb3s oraz https://youtu.be/Z4M1NmA-Egc).

## Tworzenie historyjek, komiksów

Tworzenie komiksów to bardzo lubiane zajęcie naszych uczniów. W okresie przedświątecznym samodzielnie przygotowali oni kolorowe komiksy w aplikacji Toondoo (http://www.toondoo.com). Motywem przewodnim była oczywiście choinka, o której można mówić na wiele sposobów, o czym

przekonali się nasi uczniowie. Komiksy powstały na platformie Toondoo, która naszym zdaniem jest przystępna i dostosowana do możliwości naszych podopiecznych. Dzięki tej platformie uczniowie zdobyli nowe kompetencje w zakresie stosowania TIK, mieli możliwość współpracy w grupie, integracji i wspólnej zabawy. Doskonalili z pewnością wyobraźnię przestrzenną, percepcję wzrokową i świetnie się bawili<sup>6</sup>.

W jakich jeszcze sytuacjach możemy wykorzystać komiksy na lekcji? W różnorodny sposób i na każdej lekcji. W naszej szkole komiks zagościł na dobre. Na lekcji historii opowiadamy o jakichś ważnych wydarzeniach, wykorzystując w komiksie istotne daty, które należy zapamiętać. Podczas lekcji języków obcych utrwalamy komiksowo słownictwo albo opisujemy tradycje i zwyczaje np. w Niemczech. Na lekcji funkcjonowania osobistego i społecznego nasi uczniowie przygotowali komiksowe dobre rady na ferie, ostrzegali w nich swoich młodszych kolegów przed zagrożeniami i niebezpieczeństwami czyhającymi na nich podczas niewłaściwych zabaw.

# Rozwijanie słownictwa i utrwalanie pojęć w chmurach wyrazowych

Żeby skutecznie pracować z dziećmi niepełnosprawnymi intelektualnie, trzeba postawić na kreatywność, cały czas zachęcać, motywować dziecko do pracy i zaciekawiać je tym, co będzie się działo na zajęciach. Takie podejście do edukacji jest nam szczególnie bliskie, jest dla nas codziennością. Na naszych lekcjach wykorzystujemy różne narzędzia, które sprawiają, że nauka staje się łatwiejsza i efektywniejsza. Zabawa wyrazami taka właśnie jest. Pojęcia, daty, wyrazy z trudnością ortograficzną, definicje czy symbole możemy ukryć w chmurach, tworząc tzw. chmury wyrazowe. Chmury wyrazowe tworzymy, ponieważ wyzwalają kreatywność, inspirują, uczą, sprawiają, że nudne ćwiczenia stają się atrakcyjne. Dzięki chmurom możemy utrwalać wiadomości, ćwiczyć pisownię trudnych wyrazów, układać zdania, porządkować wyrazy wg alfabetu, zapamiętywać daty, wyszukiwać synonimy i antonimy. Można stworzyć chmurę, następnie na stronie http://www.jigsawplanet.com wygenerować

z niej puzzle i stworzyć ciekawe ćwiczenia interaktywne lub nieszablonowe zadania domowe. Chmurę można zapisać jako plik graficzny, udostępnić, osadzić na stronie internetowej lub blogu. Jak stworzyć chmurę wyrazową? Potrzebny będzie generator, jest ich wiele, są bezpłatne, łatwe w obsłudze, z przyjaznym i intuicyjnym interfejsem. Mamy kilka ulubionych, które nasi uczniowie wykorzystują najchętniej. Należy do nich między innymi Tagxedo (http://www. tagxedo.com), czyli program, który automatycznie tworzy ciekawe grafiki z odpowiednio ułożonych słów pobranych z jakiegoś źródła (np. z pliku, blogu, strony internetowej itp.) lub własnoręcznie wpisanych wyrazów. Efekty są zaskakujące. Tworzenie chmur wyrazowych jest niezwykle interesującą i lubianą przez uczniów naszej szkoły czynnością, dlatego nie mogło zabraknąć jej podczas realizacji wielu projektów, konkursów czy zabaw. Zadaniem uczniów może być na przykład stworzenie chmury, która byłaby odpowiedzią na nurtujące nas pytanie: Dlaczego warto korzystać z portalu edukacyjnego epodreczniki.pl albo jak oceniasz atrakcyjność zaplanowanych działań w projekcie? Innym sposobem wykorzystania chmury może być konkursowe wypisywanie słów, które kojarzą nam się na przykład z zadanym pytaniem albo mają w swoim zapisie konkretną literę. Odpowiedzi uczniów są naprawdę zaskakujące i – co najważniejsze – naprawdę niezwykle trafne i budujące. Taka forma aktywności doskonali umiejętność formułowania wniosków i odpowiedzi, umiejętności ortograficzne, informatyczne, a przede wszystkim jest sposobem na doskonałą zabawę i integrację uczniów.

Wartymi polecenia programami, które działają na tej samej zasadzie i pozwalają na tworzenie wspaniałych, motywujących do pracy i atrakcyjnych dla uczniów ze specjalnymi potrzebami edukacyjnymi chmur wyrazowych, są Wordle i Tagul. Działają bardzo podobnie, różnią się efektami, szablonami i małymi niuansami w formularzach pracy.

Oprócz chmur wyrazowych niesamowitym narzędziem przydatnym przy doskonaleniu umiejętności ortograficznych, poszerzaniu słownictwa i ćwiczeniach językowych są wykreślanki i krzyżówki. Chyba najlepszych i najprostszym narzędziem do ich tworzenia, które wykorzystujemy w swojej pracy, jest platforma świat nauczyciela (http://www.

<sup>6</sup> http://www.specjalni.pl/2016/01/komiksy.html#more

swiatnauczyciela.pl/narzedzia/generator-krzyzowek). Na zajęciach rewalidacyjnych, świetlicowych, ale również na lekcjach różnych przedmiotów, do usprawniania zaburzonych funkcji i utrwalania wiedzy bardzo często używamy właśnie wykreślanek lub krzyżówek. Polecamy ten generator, jest dla nas dużym ułatwieniem przy przygotowywaniu takich pomocy, ale także doskonałą formą aktywności uczniów. Zamiast zwykłego testu sprawdzającego wiedzę czy nudnej karty pracy warto zachęcić uczniów do samodzielnego tworzenia wykreślanek i krzyżówek. Na przykład platforma LearningApps umożliwia przygotowywanie takich atrakcyjnych pomocy naukowych<sup>7</sup>.

## Współdziałanie z wykorzystaniem internetowych narzędzi

Dysk Google to sposób na darmowy edytor tekstu, arkusz kalkulacyjny, narzędzie do tworzenia prezentacji, quizów i ankiet. Umożliwia nam pracę grupową nad konkretnym dokumentem. Pozwala udostępnić zadania dla uczniów, prace domowe, sprawnie przeprowadzić test z gotowym podsumowaniem. Dysk Google bardzo często wykorzystujemy w projektach, co pozwala nam na wspólne planowanie zadań, na tworzenie harmonogramów, które porządkują i ułatwiają realizację przedsięwzięcia. Nauczyciele szkoły specjalnej muszą dla wszystkich swoich uczniów opracować Indywidualny Program Edukacyjno- -Terapeutyczny. Praca nad jednym dokumentem w kilka osób nie jest prosta, chyba że wykorzysta się Dysk Google. Dzięki temu narzędziu nauczyciele w dowolnym czasie, z dowolnego miejsca współtworzą IPET. W naszej szkole Dysk Google jest nieodłącznym elementem pracy, w arkuszu sporządzamy zestawienia zrealizowanych zajęć rewalidacyjnych, wykaz zajęć rewalidacyjnych, zajęć świetlicowych. Do dokumentów tych każdy nauczyciel ma dostęp również z urządzeń mobilnych. Wśród narzędzi, które oferuje nam Dysk Google, znajduje się Formularz Google. Umożliwia on tworzenie ankiet i quizów z automatycznie wygenerowanym podsumowaniem. Tak stworzone ankiety<sup>8</sup> wykorzystałyśmy m.in. do ewaluacji w projekcie Comenius.

luację, burzę mózgów czy zebranie słownictwa na określony temat. Jak to robimy? Podajemy uczniom link lub generujemy kod QR, który przenosi ich do strony z pytaniem, na które muszą udzielić odpowiedzi. Dzieci bardzo lubią zadania w AnswerGarden, ponieważ wykonują je na swoich smartfonach. Narzędzie to wykorzystujemy również podczas zebrań rady pedagogicznej i podczas szkoleń dla nauczycieli do przeprowadzenie szybkiej, oryginalnej ewaluacji.

Answergarden to nasz sposób na szybką ewa-

Padlet to rodzaj wirtualnej tablicy, z której korzystamy podczas projektu. Uczniowie, współpracując ze sobą, wypowiadają się na temat zadań, które chcieliby realizować. Tak powstała wirtualna tablica z gotowym planem działań projektowych, dostępna pod adresem https://padlet.com/jolma66/ pod\_choinka. W Padlecie przygotowujemy również materiały dydaktyczne, które będą nam potrzebne do przeprowadzenia lekcji. Zebrane w jednym miejscu pliki graficzne, filmiki, mapy, cele lekcji znacznie ułatwiają i porządkują pracę nauczyciela (http://tik- -historia.blogspot.com/2015/06/blog-post.html).

## Rozwijanie logicznego myślenia

Roboty Dash i Dot firmy Wonder Polska na stałe zagościły na naszych lekcjach. Wspierają nie tylko uczniów z niepełnosprawnością intelektualną, ale są także doskonałym dopełnieniem zajęć z uczniem ze spektrum autyzmu. Roboty te również świetnie się sprawdzą w nauce programowania i świetnie uzupełniają programy, takie jak Scratch. Wprowadzają uczniów w świat algorytmów, skryptów, ucząc logicznego myślenia, przewidywania tego, co się wydarzy, korygowania błędów, cierpliwości i wytrwałości w dążeniu do rozwiązywania zagadek programistycznych. Dzieje się to za sprawą aplikacji Blockly. Jest to obrazkowe narzędzie programowania, opierające się na komendach "przeciągnij i upuść", które wprowadza dzieci w podstawowe zagadnienia z programowania. Żeby ułatwić dzieciom poruszanie się w tej aplikacji, stworzyłyśmy programistyczną ściągę (kartę pracy, instrukcję), która sprawiła, że kodowanie z Dashem i Dotem okazało się nieskomplikowane. Dzięki niebieskim robocikom dzieci uczą się kreatywnego rozwiązywania problemów oraz zdobywają kompetencje

<sup>7</sup> http://www.specjalni.pl/2016/03/uczniowie-naszej-szkoy-uwielbiaja.html#more

<sup>8</sup> http://comenius.zss-kowanowko.edu.pl/ankieta2.html

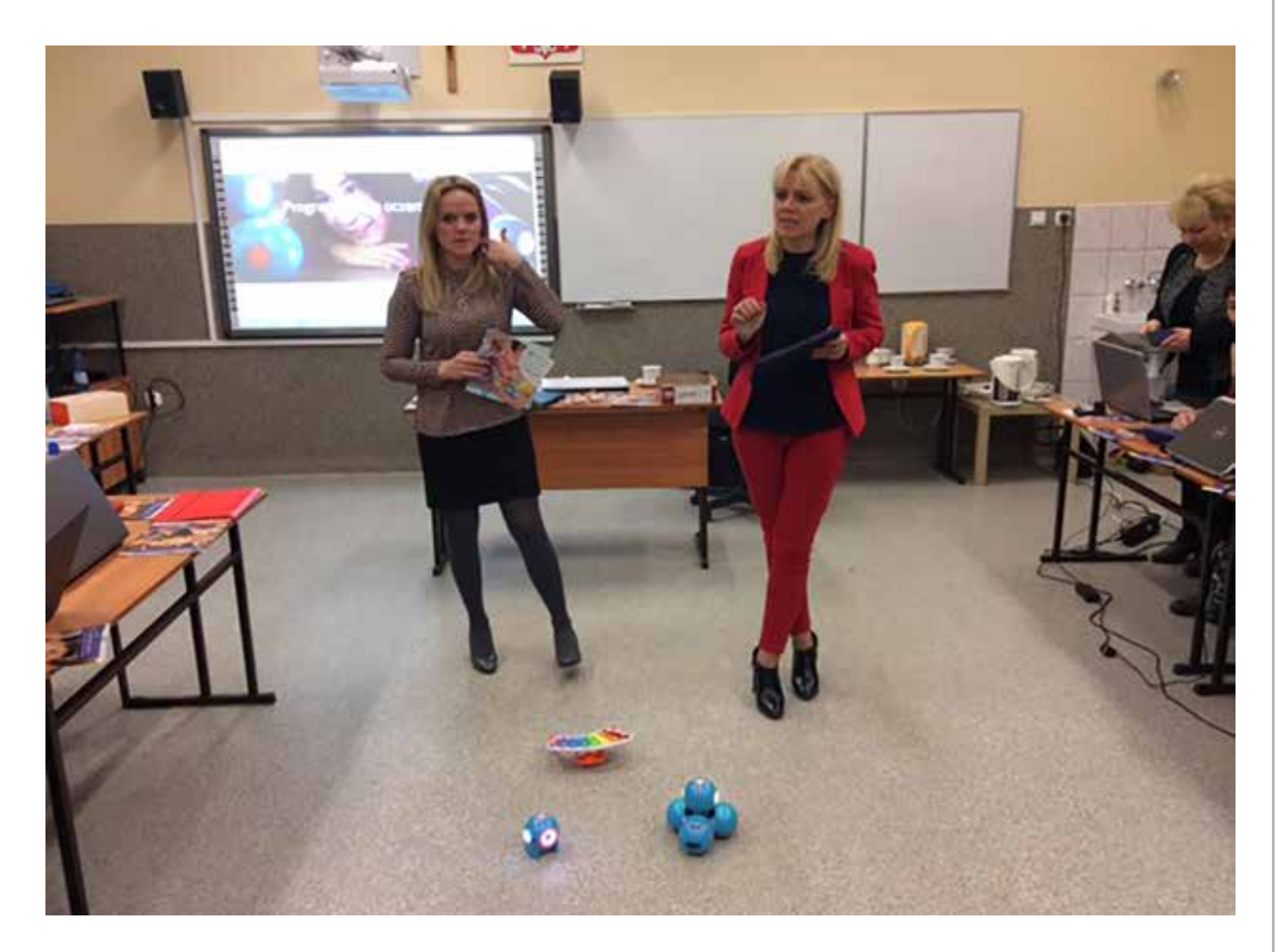

niezbędne w XXI wieku. Wdrażamy naszych uczniów do kodowania z pomocą robotów Dash i Dot, ale nie tylko. Pełnią one w naszej pracy dużo ważniejszą rolę. Pomagają dzieciom zrozumieć wiele zależności i sytuacji życiowych.

Wykorzystujemy roboty na lekcjach języka polskiego np. do ćwiczenia przypadków, ustalania planu wydarzeń przy okazji omawianej lektury czy analizy wiersza<sup>9</sup>.

Obliczanie pola powierzchni i obwodu figur sprawia uczniom wiele problemów, mimo że tę umiejętność ćwiczymy w każdej klasie szkoły podstawowej i gimnazjum. Warto zatem poszukiwać takich metod i takich rozwiązań, które w atrakcyjny sposób, maksymalnie angażując uczniów, pozwolą zapamiętać wzory i sposób obliczania pola i obwodu figur. Na lekcji matematyki z uczniem ze spektrum autyzmu użyliśmy robota Dash firmy Wonder Polska, który zmobilizował go do ćwiczeń<sup>10</sup>.

Staramy się, aby nasi uczniowie mieli możliwość integracji. Nie izolujemy ich od pełnosprawnych dzieci, a wręcz przeciwnie – stwarzamy sytuacje do częstych interakcji zarówno w przestrzeni internetowej, na przykład poprzez wideokonferencje, a także do spotkań w realnej rzeczywistości. Sposobnością do tego była realizacja trójstronnego projektu, który nasi uczniowie realizowali z pełnosprawnymi dziećmi ze Szkoły Podstawowej z Piły i Połajewa, Na uwagę zasługuje to, że podczas gali podsumowującej trójstronny projekt szkół pt. "Oto My", uczniowie naszej szkoły prezentowali sposób wykorzystywania robotów Dash w programowaniu. Udowodnili swoim kolegom ze Szkoły Podstawowej z Połajewa i ZS nr 3 z Piły, że programowanie nie musi być nudne i trudne. Uczestniczący w projekcie uczniowie byli zachwyceni możliwością pracy z tak kreatywnym i wymagającym partnerem, jakim okazał się robot Dash. Oprócz kodowania uczniowie wzięli również udział w zabawie z labiryntem i torem przeszkód, który pokonywali, sterując swoim nowym przyjacielem Dashem. Dla uczniów, którzy mają mniejsze doświadczenie z kodowaniem

<sup>9</sup> http://www.specjalni.pl/2016/03/analiza-bajki-a.html#more 10 http://www.specjalni.pl/2016/04/obliczanie-pola-powierzchni-i- -obwodu.html#more

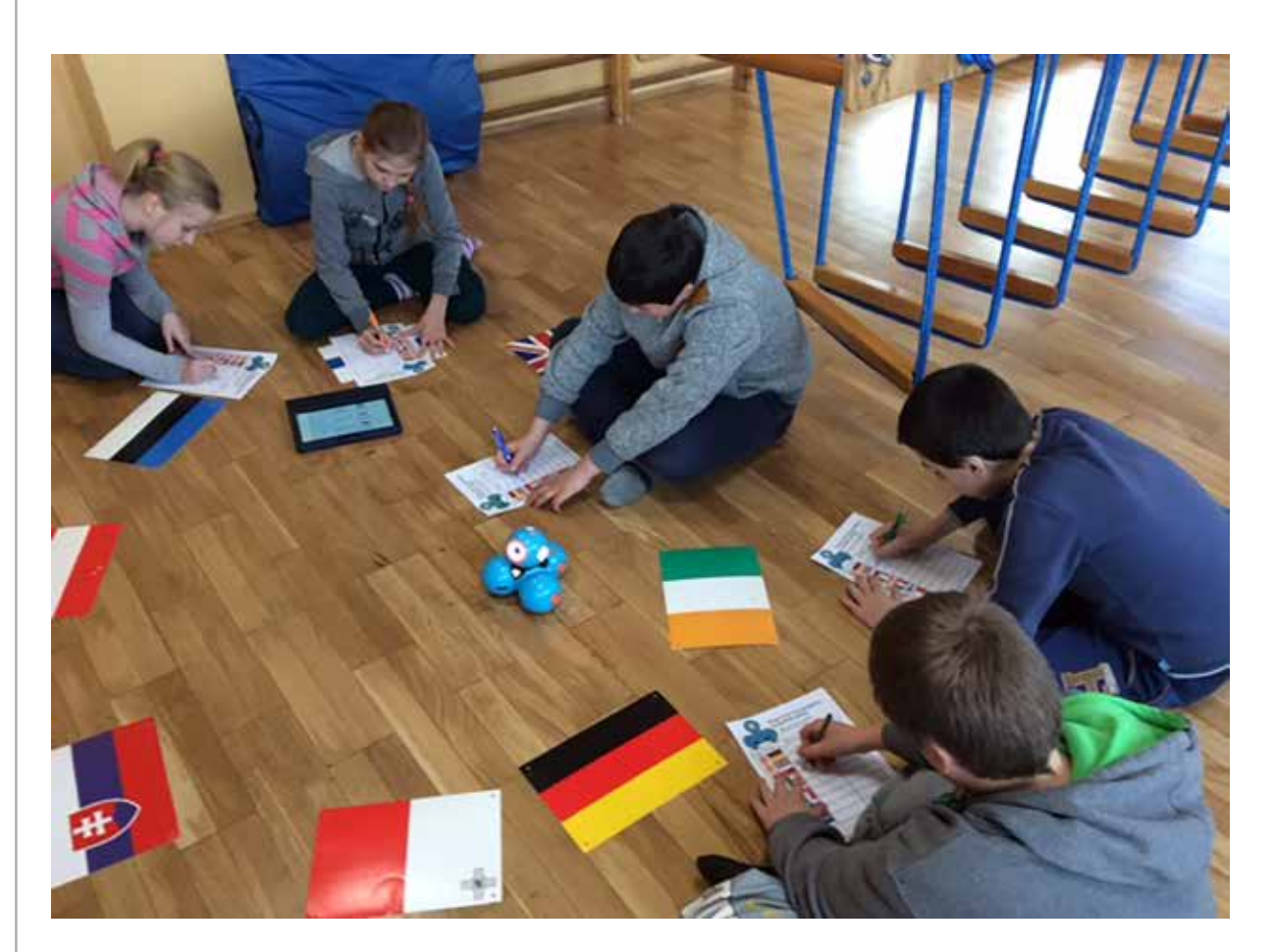

i obsługą robotów opracowałyśmy specjalne karty pracy-schematy działań<sup>11</sup>.

Roboty są z pewnością również terapeutami, Jak to możliwe? W naszej pracy stajemy bardzo często przez wyzwaniami związanymi z właściwym doborem metod i form pracy. Dużą trudność sprawia nam właściwy dobór skutecznej metody edukacyjnej i terapii dzieci ze spektrum autyzmu. Zadajemy sobie częstokroć pytanie: Czy nauczanie dziecka z autyzmem może być niekonwencjonalne? Jak pokonać niechęć dziecka do nauki? Jak pobudzić je do działania?

Na te pytania szukamy odpowiedzi odkąd zaczęłyśmy pracę z dzieckiem ze spektrum autyzmu. Chłopiec z założenia nie lubi szkoły i wszelkiej aktywności z nią związanej. Charakteryzuje go powolne tempo czytania, szybka dekoncentracja, krótkie skupienie na zadaniu, wolne tempo pracy. Ma duże problemy z adaptacją w nowych sytuacjach. Nieprawidłowości w zakresie komunikacji i umiejętności społecznych, słabą kontrolę emocji, trudności w odczytywaniu przekazów pozawerbalnych. Nasz uczeń na sytuacje trudne i na porażki reaguje agresją, płaczem lub krzykiem. Często wyłącza się z pracy, na zajęciach jest zdekoncentrowany. Są to objawy charakterystyczne dla dzieci ze spektrum autyzmu.

Autyzm to całościowe zaburzenie rozwoju, charakteryzujące się problemami z komunikacją uczuć, utrudnionymi związkami społecznymi, a także kłopotami z integracją wrażeń zmysłowych dziecka.

Z doświadczenia wiemy, że kluczem do sukcesu w pracy z takim dzieckiem jest nawiązanie pozytywnej relacji, co jest możliwe dzięki zbudowaniu zaufania oraz rozwijaniu w dziecku wiary we własne możliwości. Wielką rolę w tym procesie odgrywa kreatywność nauczyciela. Jeśli nauczyciel stosuje różnorodne metody pracy, dziecko znacznie szybciej przyswaja przekazywaną mu wiedzę.

<sup>11</sup> http://www.specjalni.pl/2016/05/podczas-gali-podsumowujacej- -trojstronny.html#more

Nieocenionymi sprzymierzeńcami w tych działaniach są robot Dash i Dot, które reagują na dźwięk, mówią, tańczą i grają. Roboty dostarczają mniej bodźców niż człowiek, dlatego komunikowanie z nimi jest łatwiejsze, bezpieczniejsze i bez wątpienia ma działanie terapeutycznie. Dzięki takim pomocnikom zajęcia stały się dla chłopca niesamowitą przygodą, ciekawym doświadczeniem i nauką poprzez zabawę. Mocną stroną naszego ucznia są duże kompetencje komputerowe i językowe. Dzięki nim chłopiec potrafi zaprogramować krótkie aktywności Dasha, rozumie polecenia i opisy zapisane w języku angielskim. Lekcje nie są już dla niego złem koniecznym. Teraz nie może się ich doczekać. Dla nas to niesamowita satysfakcja widzieć, jak bez zahamowań komunikuje się on z robotem i z nami. Chętnie wykonuje poszczególne zadania, bez protestów zapisuje ćwiczenia na specjalnie dla niego przygotowanych kartach pracy z wizerunkiem robotów. Co więcej, zajęć z niecierpliwością nie wyczekuje już tylko uczeń. My również odliczamy dni do naszych kolejnych wspólnych lekcji.

# Nowoczesne technologie w projekcie edukacyjnym

W ostatnich latach kładło się duży nacisk, na wykorzystywanie unijnych środków finansowych, które można było pozyskać biorąc udział w programie Comenius, Erasmus i realizując projekt międzynarodowy oparty na współpracy ze szkołami z innych państw europejskich. Określenie "wymiana międzynarodowa" czy "projekt unijny" w szkole specjalnej wywoływał u większości osób sceptycyzm. Nie u nas! Udowodniłyśmy, że jeśli jest się pracowitym, ma się świetny pomysł, wiarę w sukces i chęci do działania, to można z uczniami niepełnosprawnymi dokonać niesamowitych rzeczy i uzyskać takie rezultaty, których nawet pełnosprawni uczniowie nie byliby w stanie wypracować. Nauczycielka języka niemieckiego Anna Nawrocka nawiązała współpracę z jedną ze szkół w Niemczech, która mimo dużych oporów postanowiła przejść z nami przez te dwa lata intensywnej pracy. Nas do napisania projektu i jego realizacji nie trzeba było długo namawiać.

#### Projekt ,,Jak smakują Polska i Niemcy"

Projekt ten miał na celu poznanie kultury i tradycji kulinarnych Polski i Niemiec. Miał zintegrować uczniów niepełnosprawnych intelektualnie, zainteresować ich odmiennością kulturową partnera. Mocną stroną dzieci niepełnosprawnych intelektualnie są uzdolnienia manualne, stąd duży nacisk podczas realizacji zadań projektowych na działania praktyczne. Młodzież miała okazję zdobyć przydatne umiejętności przygotowywania posiłków, materiałów promocyjnych, prezentacji z wykorzystaniem nowoczesnych środków technologii informacyjnych i komunikacyjnych. Możliwość udziału w projekcie dała uczniom niepełnosprawnym, pochodzącym bardzo często z rodzin dysfunkcyjnych szansę poznania kraju partnerskiego, wyjazdu poza granice Polski i nawiązania nowych przyjacielskich kontaktów poprzez wideokonferencje, e-maile, SMS-y oraz tradycyjną pocztę. Zależało nam na rozwinięciu umiejętności językowych w codziennym życiu i to się udało.

Pracowaliśmy na wielu różnych płaszczyznach, które zsumowane stworzyły niepowtarzalny projekt:

#### a. Płaszczyzna językowa

Uczniowie i nauczyciele uczestniczyli w kursach językowych, dzieci stworzyły słowniczek polsko-niemiecki. Zorganizowano warsztaty językowe z gościem z Niemiec, panem Jochenem Krehnke, emerytowanym nauczycielem. Przeprowadzono konkursy. Niepełnosprawni intelektualnie uczniowie, bardzo często pochodzący z rodzin o niskim statusie materialnym, mieli okazję bezpłatnie wyjechać na 10 dni do Niemiec. Być może był to jedyny zagraniczny wyjazd w ich życiu. W czasie tej wizyty przeżyli wiele niesamowitych chwil. Obserwowaliśmy naszych uczniów w sytuacjach, które dotąd były im nieznane. Uczniowie, którzy na co dzień borykają się z problemami komunikacyjnymi, poradzili sobie świetnie.

#### b. Social media i działalność internetowa

Powstał fanpage na Facebooku, którego zadaniem jest promocja i reklama projektu oraz opis bieżących działań. Strona będzie aktywna również po zakończeniu projektu – https://www. facebook.com/comeniuszss?fref=ts. Uczniowie pod kierunkiem nauczyciela informatyki opracowali logo projektu. Stworzono stronę internetową http://comenius.zss-kowanowko.edu. pl. Zamieszczano wiele ciekawych artykułów, informacji i samouczków językowych w szkolnej gazetce. Powstały prezentacje multimedialne, komiksy, quizy. Uczniowie mieli możliwość poznania się poprzez pocztę e-mail, listy, rozmowy telefonicznie, SMS-y. Zorganizowano wideokonferencje przez komunikator Skype. Przygotowano multimedialne i interaktywne aplikacje edukacyjne.

#### c. Płaszczyzna kulinarna

Zorganizowano kilkanaście warsztatów kulinarnych, podczas których uczniowie przygotowywali charakterystyczne dla Polski i Niemiec potrawy. Powstała autorska książka kucharska z przepisami przygotowywanych potraw oraz internetowa książka kucharska na stronie projektu. Przeprowadzono warsztaty dotyczące savoir-vivre'u. Uczniowie w praktyce poznawali zasady zachowywania się przy stole, prawidłowego nakrywania do stołu, posługiwania się sztućcami. Efektem zdobytej wiedzy była niezwykle estetyczna i pomysłowa aranżacja wigilijnego stołu. W tłusty czwartek klasy realizujące projekt Comenius przygotowały dla całej społeczności szkolnej podczas warsztatów kulinarnych przepyszne pączki. Odbyły się warsztaty kulinarne i językowe w ramach cyklu "Wielkanoc z Comeniusem".

#### d. Płaszczyzna społeczna

Zorganizowano "Święto Europy", które było okazją do uczczenia 10. rocznicy wejścia Polski do UE, promocji UE, promocji programu Comenius. Odbyła się lekcja europejska, z udziałem posła na Sejm RP Jakuba Rutnickiego. Przybliżył on uczniom tematykę związaną z integracją

europejską i funkcjonowaniem parlamentu europejskiego. Przeprowadzono również lekcję parlamentarną w Sejmie w Warszawie, dla uczniów z Polski i Niemiec. Nadal współpracujemy z posłami oraz europosłami.

#### e. Płaszczyzna kulturowo-integracyjna

Zorganizowano wizyty robocze delegacji nauczycielskich w partnerskich szkołach w Niemczech i Polsce, podczas których starannie zaplanowano działania projektowe. Podczas spotkań integracyjnych zorganizowano spływ kajakowy, odwiedzono najciekawsze w okolicy miejsca o szczególnym znaczeniu historycznym i patriotycznym. Zorganizowano integracyjne ognisko oraz grill dla uczniów partnerskich szkół, podczas którego była możliwość rozmowy w języku obcym i nawiązania znajomości. Przeprowadzono warsztaty z filcowania i wypalania w drewnie dla uczniów partnerskich szkół. Pozwoliły one na prezentację umiejętności uczniów, ale przede wszystkim na pokonanie barier komunikacyjnych. Zorganizowano "Turniej klas" – przez cały rok szkolny klasy rywalizowały, wykonując 4 zadania: prezentacja Polski i Niemiec, zaprezentowanie piosenek i wierszy polsko- -niemieckich, przygotowanie potraw, konkurs wiedzy o UE i państwach partnerskich. Systematycznie uczniowie i nauczyciele korespondowali z zaprzyjaźnionymi uczniami z Niemiec.

#### f. Płaszczyzna dydaktyczno-rozwojowa

Odbyła się europejska lekcja matematyki. Na wielu lekach wychowawczych, języka niemieckiego, funkcjonowania osobistego przeprowadzono pogadanki na temat państw projektowych. Podczas partnerskich wizyt miała miejsce wymiana doświadczeń. Nauczyciele z Niemiec i Polski uczestniczyli w lekcjach prowadzonych przez swoich kolegów, mieli wtedy możliwość poznania nawzajem swoich metod nauczania. Zorganizowano lekcję w osadzie w Biskupinie na temat pierwszych Słowian.

#### g. Promocja

Wyprodukowano gadżety promujące projekt z logo programu "Uczenie się przez całe życie" i logo projektu. Przygotowano artykuły do gazetki "Szkolne Echo", w której w obszerny sposób zaprezentowano realizację zadań projektu. Przygotowano Uroczystą Galę kończącą projekt ,,Jak smakują Polska i Niemcy", opracowano autorski program artystyczny, przygotowano niepełnosprawnych uczniów do wspólnego występu, który był uwieńczeniem dwuletniej pracy. Zorganizowano bankiet promujący projekt, zaproszono lokalne władze, posła na Sejm, samorządy uczniowskie lokalnych szkół i przyjaciół szkoły. Zaprezentowano wystawę zdjęć dokumentujących realizację zadań projektu. Ze zdjęć zrobionych podczas projektu powstała galeria na stronie projektu. Tam również, w zakładce PROJEKT W PRASIE znajdują się linki i skany artykułów zamieszczonych w lokalnych gazetach. Na uwagę zasługuje to, że w wiele działań projektowych oraz organizację gali zaangażowała się większość nauczycieli. Udowodniliśmy, że współdziałanie i wzajemne zaufanie może sprawić, że nawet – wydawałoby się – nieosiągalne dla naszych uczniów cele stają się realne.

#### h. Ewaluacja

Zorganizowano "Konkurs wiedzy o krajach UE". Była to swego rodzaju cząstkowa ewaluacja działań – powstały opracowania tak zwanych warsztatów zadaniowych. Na bieżąco ewaluowano zadania projektowe, a narzędzia i rezultaty ewaluacji umieszczono na stronie projektu w zakładce ewaluacja. Stworzono prezentację podsumowującą dwa lata projektu "Jak smakują Polska i Niemcy", dostępną pod adresem https:// prezi.com/gnukornbku2b/untitled-prezi/?utm\_ campaign=share&utm\_medium=copy.

Z pełną odpowiedzialnością możemy stwierdzić, że cel, jakim było wdrożenie niepełnosprawnych uczniów do życia w nowoczesnym świecie, został osiągnięty Nasi uczniowie dokonali rzeczy wielkich, które dały im prawo do pełnoprawnego uczestnictwa w zjednoczonej Europie. Satysfakcja, uśmiech,

poczucie sprawstwa, wiara we własne siły i wyposażenie naszych uczniów w nowe kompetencje są bezcenne. Oczywiście nie poprzestaliśmy na jednym projekcie. Wdrażamy uczniów do integracji, współpracując z innymi szkołami, uczymy naszych uczniów przedsiębiorczości, realizując projekt "Młodzi przedsiębiorczy".

## Wykorzystywanie platformy epodreczniki. pl – dostosowywanie ćwiczeń do uczniów ze specjalnymi potrzebami edukacyjnymi

#### Specjalna na czasie ma też e-podręczniki w klasie!

Szkoła specjalna nie znaczy mało kreatywna, nieinnowacyjna. To, w jakim stopniu taka placówka funkcjonuje, zależy nie od ograniczeń intelektualnych jej uczniów, ale od zaangażowania nauczycieli w niej pracujących. Dlatego też bez wahania wzięliśmy udział w konkursie Szkoła na czasie – e-podręczniki w klasie, ogłoszonym przez Ośrodek Rozwoju Edukacji i portal e-podręczniki. Naszym celem<sup>12</sup> było wykorzystanie zdobytych już umiejętności technologicznych i komunikacyjnych uczniów oraz połączenie ich z treściami portalu e-podręczniki. Efektem wspólnej pracy było zdobycie I miejsca w kategorii szkół specjalnych, za które szkoła otrzymała w nagrodę 15 tabletów i szafę na ten sprzęt.

Pod choinką to interdyscyplinarny, krótkoterminowy projekt edukacyjny dla uczniów niepełnosprawnych intelektualnie w stopniu lekkim, uczęszczających do klas łączonych w szkole podstawowej. Wykorzystując zasoby platformy epodręczniki.pl, stworzyliśmy kreatywne zajęcia dydaktyczne, zajęcia pozalekcyjne i świetlicowe.

#### Działania projektowe

Tematem przewodnim projektu była choinka, którą – jak się okazuje – możemy poznać na wiele sposobów: praktycznie, matematycznie, multimedialnie, plastycznie, manualnie, wokalnie, interaktywnie i językowo. Pomysłów na realizację projektu mieliśmy wiele, zebraliśmy je na wirtualnej tablicy

<sup>12</sup> Jolanty Majkowskiej i Zyty Czechowskiej

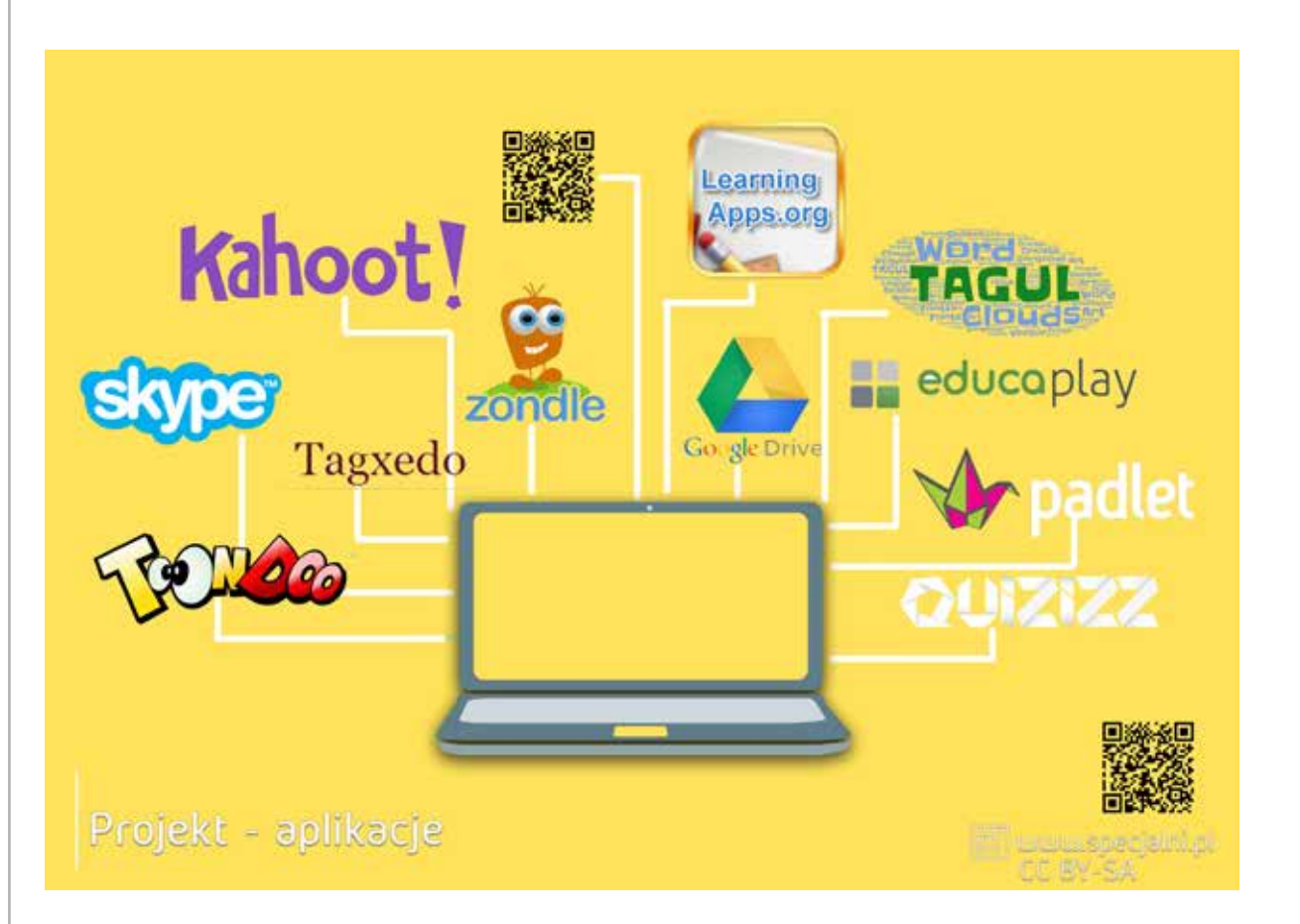

Padlet i przystąpiliśmy do ich wspólnej realizacji. Jednym z działań projektowych był udział uczniów w dodatkowych zajęciach specjalistycznych z wykorzystaniem ćwiczeń z matematyki, przyrody, języka polskiego, zajęć komputerowych, ćwiczeń orientacji przestrzennej i koordynacji wzrokowo-ruchowej zamieszczonych na portalu epodreczniki.pl. Uczniowie podczas tych zajęć korzystali z nowoczesnych technologii informacyjno-komunikacyjnych poprzez tablicę interaktywną, tablety, smartfony i komputery. Nauczyli się między innymi pisać list do Świętego Mikołaja według wskazówek dotyczących prawidłowego pisania listu, umieszczonych na portalu epodreczniki. Dzięki interaktywnym ćwiczeniom mogli utrwalić poznane reguły oraz napisać interesujące i dobrze zredagowane listy. Wykonali również samodzielnie koperty i je zaadresowali. Rozwiązując ćwiczenia na portalu epodreczniki.pl, uczyli się mierzyć i kreślić odcinki oraz konstruować choinki z różnych figur geometrycznych i dostępnych pomocy dydaktycznych. Uczyli się kodowania w programie Scratch, a efektem ich pracy są interaktywne kartki z motywem choinki. Swoje umiejętności tworzenia choinkowych komiksów doskonalili w aplikacji Toondoo.

Informacje na temat gatunków drzew iglastych, ich miejsca w piętrach lasu uczniowie uzyskali podczas zajęć przyrodniczych z wykorzystaniem platformy epodreczniki.pl. Zweryfikowali je w trakcie wycieczki do pobliskiego lasu w poszukiwaniu drzew iglastych, które gościły w naszych domach w czasie świąt Bożego Narodzenia. Historię choinki bożonarodzeniowej poznali podczas zajęć komputerowych, na których doskonalili umiejętność sporządzania atrakcyjnej dla odbiorcy notatki. Efektem ich pracy był dokument, który zawierał tekst, kolorowe obramowanie strony i grafikę. Na lekcjach języka niemieckiego dziewczynki z klasy 6A nauczyły się śpiewać piosenkę o choince w języku niemieckim "O Tannenbaum".

Tradycyjnym sposobem wysyłania życzeń świątecznych są kartki pocztowe, dlatego też zachęciliśmy uczniów do ich projektowania. Prac uczniów było tak dużo, że zorganizowałyśmy na terenie szkoły wystawę połączoną z kiermaszem. Kartkami z motywem choinki zainteresowali się również pracownicy firmy Solaris Bus & Coach, którzy wyrazili chęć zakupu naszych prac. Realizujące projekt uczennice klasy 6A postanowiły przeprowadzić

krótki wywiad z pracownikami tej firmy, który opublikowano. Tematem wywiadu były wrażenia pracowników po obejrzeniu bożonarodzeniowych kartek. Ponadto pracownicy odpowiedzieli na pytanie, jaką rolę odgrywa świąteczna choinka w ich życiu oraz w ich domach rodzinnych.

Święta Bożego Narodzenia nie mogą obejść się bez kolorowego drzewka, dlatego jednym z zadań projektu było przystrojenie choinki. Oprócz tradycyjnych ozdób takich jak bombki i gwiazdki zawisły na niej dekoracje z kodami QR. Uczniowie zakodowali na nich ciekawe ćwiczenia i interesujące treści, które znajdują się na portalu epodreczniki.pl.

Tworzenie chmur wyrazowych jest niezwykle lubianą przez uczniów naszej szkoły aktywnością, dlatego nie mogło zabraknąć jej podczas realizacji projektu "Pod choinką". Zadaniem uczniów było stworzenie chmury w programie Tagxedo, która byłaby odpowiedzią na pytanie: Dlaczego warto korzystać z portalu edukacyjnego epodreczniki.pl? Efekty tej dyskusji zostały zaprezentowane w postaci chmur, które przybrały kształt choinki. Do wybranych zajęć nauczycielki stworzyły tematyczne interaktywne aplikacje i ćwiczenia na platformie LearningApps.

Realizacja projektu była czasem intensywnej i wytężonej pracy zarówno uczniów, jak i nauczycieli. Działania projektowe ,,zawiesiliśmy" na internetowej choince http://podchoinka.zss-kowanowko. edu.pl, która w bardzo obrazowy sposób prezentuje zmagania uczniów i szczegółowo opisuje rezultaty projektu. Każdą aktywność upowszechnialiśmy na szkolnym fanpage'u na Facebooku, promując tym samym portal epodreczniki.pl. Dzięki tej stronie informacje o realizowanych zadaniach docierały do licznej grupy odbiorców.

Każdy projekt powinien zakończyć się podsumowaniem, oceną podjętych działań, wnioskami do dalszej pracy. Tak było i w przypadku naszego projektu. Przeprowadziliśmy ewaluację przy użyciu takich narzędzi, jak tarcza strzelnicza oraz interaktywna ankieta w programie Kahoot. Wyniki ewaluacji są bardzo budujące i zachęcają do kontynuowania takich działań, ponieważ przynoszą efekty i są wysoko oceniane przez uczniów.

# Nasz specjalny sposób na edukację europejską

Celem edukacji europejskiej powinno stać się przygotowanie każdego młodego człowieka do funkcjonowania w różnych obszarach życia wspólnoty europejskiej. Po wejściu Polski do Unii Europejskiej stało się to koniecznością. Każdy z nas, a tym bardziej niepełnosprawny młody człowiek powinien być zdolny do samodzielnego i przede wszystkim świadomego funkcjonowania w świecie. Warto, aby był otwarty na zmiany, planując swój własny rozwój pod kątem indywidualnych aspiracji i dążeń. Powinien umieć korzystać z różnych źródeł informacji i przetwarzać je stosownie do życiowych potrzeb i własnych możliwości. Aby to wszystko uzyskać, powinien mieć świadomość, że jest wyposażony w podstawową wiedzę na temat funkcjonowania wspólnoty, jaką jest Unia Europejską. Na kim spoczywa to zadanie, by każdy uczeń, w tym również uczeń niepełnosprawny intelektualnie miał poczucie przynależności, możliwości działania i wpływu na zachodzące zmiany w nowej bardziej europejskiej Polsce?

Takim przykładem mogą być lekcje europejskie. Lekcje inne niż wszystkie, bo pozbawione nudy, rutyny i kserówek tak bardzo w ostatnim czasie przez nas nieakceptowanych. Skoro wdrażamy młodzież do nowoczesnej edukacji, nastawionej na wykorzystywanie dobrodziejstw technologii informacyjno- -komunikacyjnej, to korzystajmy z niej również w tym obszarze.

### W jaki sposób?

Tworząc blogi, fanpage, na których zamieszczamy atrakcyjne kolorowe informacje w postaci aplikacji, filmików, galerii, interaktywnych gier, informatorów w formie elektronicznej, które dla mniej sprawnych informatycznie można także wydrukować. Świetnie, jeśli to sami uczniowie wytworzą materiały dydaktyczne i udostępnią je innym.

Innym pomysłem na "przemycenie" w ciekawy sposób treści związanych z edukacją europejską są wspomniane lekcje europejskie Doskonale, jeśli do ich przeprowadzenia zaprosimy ciekawe osoby,

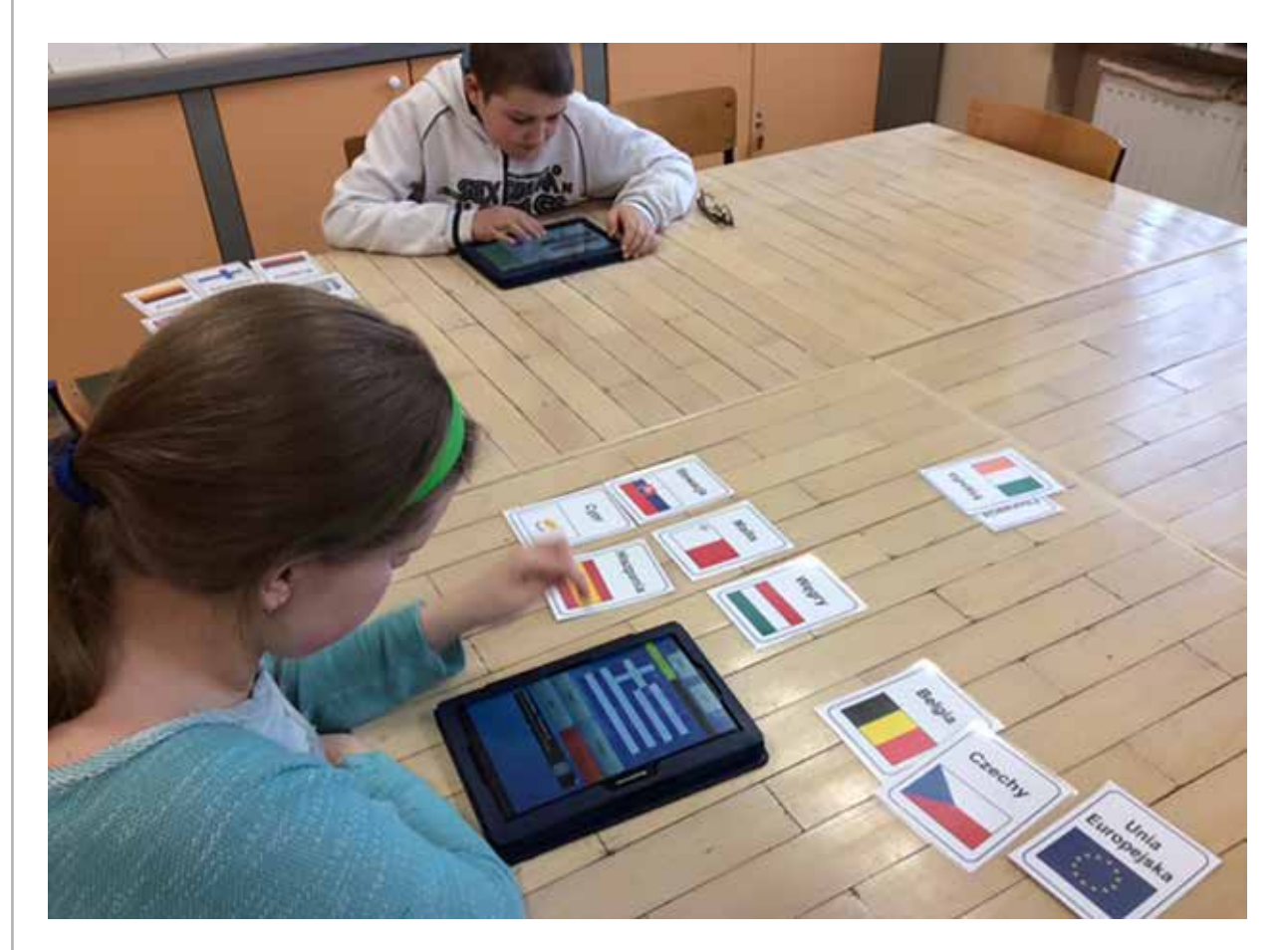

które w atrakcyjny sposób przedstawią interesujące nas treści.

Przykładem takiego spotkania była lekcja europejska z udziałem gości z Danii i Holandii, a przede wszystkim posła Jakuba Rutnickiego. Poseł na Sejm RP spotkał się z młodzieżą, aby przybliżyć zasady funkcjonowania Parlamentu Europejskiego i zachęcić pełnoletnich uczniów do wzięcia udziału w nadchodzących wyborach do Europarlamentu. Szkoła realizowała projekt Comenius, który w całości finansowany jest ze środków Unii Europejskiej. Jednym z celów tego projektu jest rozwijanie wśród młodzieży i kadry nauczycielskiej wiedzy o różnorodności kultur i języków europejskich oraz propagowanie walorów UE, zrozumienie jej wartości i wdrażanie do dialogu międzykulturowego. Spotkanie było niewątpliwie doskonałą okazją do powtórzenia tych wiadomości oraz przybliżenia uczniom działalności posłów Sejmu i Senatu RP. Pan poseł Rutnicki w bardzo przystępny i humorystyczny sposób przekazał uczniom najważniejsze zagadnienia związane z życiem politycznym w Polsce i Unii Europejskiej. Uczniowie po spotkaniu zgodnie twierdzili, że taka

lekcja to świetny pomysł, ponieważ można dowiedzieć się rzeczy, których nie ma w podręcznikach szkolnych. Mieli oni również niepowtarzalną okazję zapytać pana posła o takie chociażby kwestie, jak to, czym różni się praca w Parlamencie Europejskim od pracy w Sejmie oraz o jego dotychczasową ścieżkę kariery. Koniecznością jest kontynuacja takiej formy uczenia na tradycyjnych lekcjach, bo zainspirowanych uczniów nietrudno jest wtedy zachęcić do dalszego wysiłku intelektualnego i poszukiwania wiedzy.

Po zrealizowanej lekcji mogą powstać plakaty, informatory, hasła reklamowe, filmiki, galerie, aplikacje sprawdzające wiedzę, np. w serwisie Quzizz, i komiksy, które można stworzyć np. w aplikacji Toondoo.

Przez wszystkie lata zebrałyśmy spory zasób różnych ćwiczeń i gier dydaktycznych do realizacji projektów, konkursów i lekcji o tematyce patriotycznej i europejskiej. Postanowiłyśmy je zebrać i udostępnić naszym uczniom i nauczycielom, którzy wspólnie z nami biorą udział w projekcie. Tak powstała

strona internetowa, która szczególnie przyda się w maju , miesiącu, w którym organizujemy szkolny konkurs o UE. Jest ona dostępna pod adresem http://www.uniaeuropejska.wiemaj.p9.pl.

## Kreatywne pomoce dydaktyczne i nasza baza pomysłów

W jaki sposób nauczyciel może skuteczniej realizować w swojej szkole programy edukacyjne i treści podstawy programowej?

Odpowiednio dobrane i estetycznie wykonane pomoce dydaktyczne stanowią źródło bodźców sensorycznych i podnoszą efektywność stosowanych metod nauczania. Poprzez obserwację, eksperymentowanie, opisywanie, wyjaśnianie, ocenianie, przewidywanie i komunikowanie rezultatów swych działań uczniowie kształtują umiejętności konieczne do interpretowania zaobserwowanych faktów środowiskowych. Pomoce dydaktyczne zachęcają do działania, pobudzają aktywność i kreatywność uczniów. Pomagają w zrozumieniu treści edukacyjnych, usprawniają motorykę i percepcję wzrokową. Doskonalenie manualne, ćwiczenia koordynacji wzrokowo-ruchowej, usprawnianie motorki małej i dużej oraz niwelowanie niezgrabności ruchowej to podstawowe zadania terapeutyczne i edukacyjne w szkole specjalnej, ale także w edukacji przedszkolnej i wczesnoszkolnej. Każdy z naszych uczniów wymaga takiego usprawniania. Podczas zajęć edukacyjnych, ale przede wszystkim zajęć korekcyjno-kompensacyjnych pedagodzy, terapeuci i nauczyciele podejmują szereg zadań, aby w kreatywny i atrakcyjny dla uczniów sposób skorygować i usprawnić różnorodne zaburzenia. Firmy handlowe prześcigają się z ofertami pięknych, kolorowych pomocy dydaktycznych i terapeutycznych, których cena najczęściej przekracza możliwości rodziców, nauczycieli, a nawet szkoły. Dlatego warto wykorzystać własne umiejętności, pomysłowość i kreatywność uczniów, aby powiększyć swój warsztat pracy i wesprzeć proces edukacyjno-terapeutyczny za pomocą własnych pomocy dydaktycznych. Są to najczęściej niesztampowe rozwiązania, które swoją kolorystyką, użytecznością i estetyką wykonania zachęcają do korzystania. My w ramach lekcji przysposobienia do pracy i zajęć dodatkowych przygotowujemy z uczniami właśnie

takie różnorodne pomoce dydaktyczne, funkcjonalne, barwne, chętnie wykorzystywane zarówno w procesie edukacyjnym, jak i podczas zabawy.

Pomocy dydaktycznych mamy już tak wiele, że przy współpracy innych nauczycieli zorganizowałyśmy wystawę prac w świetlicy szkolnej. Uczniowie byli zachwyceni, a nauczyciele chętnie korzystają z naszej bazy pomysłów. Podsumowaniem projektu była interaktywna książeczka, w której zaprezentowaliśmy nasze pomysły https://www.storyjumper. com/book/index/30157896. Idąc dalej, zaprojektowaliśmy i wydrukowaliśmy książkę z bazą naszych pomocy. Wszystkich uczniów biorących udział w projekcie przepełniała duma z takich efektów własnej pracy $13$ .

# Specjalne blogi i innowacje pedagogiczne

Żyjemy szybciej i intensywniej, wiedzę czerpiemy z różnorodnych, w tym multimedialnych źródeł. To, co jeszcze kilka lat temu było dla nas ciekawostką, dziś stało się koniecznością. Naszym zdaniem włączenie do edukacji Internetu, smartfonów, tabletów uatrakcyjniło i ułatwiło pracę uczniom i nauczycielom. Dowodem na to jest wdrożona w naszej szkole innowacja pedagogiczna, która była realizowana na lekcjach historii w klasie drugiej, w gimnazjum specjalnym. Polegała ona na wykorzystaniu TIK w nauczaniu tego przedmiotu. Dzięki różnorodnym formom przekazu, takim jak film, animacja, grafika udało nam się pokazać uczniom ciekawsze oblicze historii. Zmotywować do systematycznej pracy poprzez zaproponowanie nowych, inspirujących form nauczania.

Uczniowie niepełnosprawni intelektualnie w stopniu lekkim mają trudności z zapamiętywaniem faktów historycznych i określeniem ich związków przyczynowo-skutkowych, dlatego też w nauczaniu historii szczególny nacisk kładziemy na systematyczne powtarzanie i utrwalanie wiedzy. Wykorzystujemy do tego stworzone przez nas ćwiczenia interaktywne, które są umieszczane na blogu Historia – czas na TIK (http://tik-historia.blogspot.com); obejmują one także zadania domowe.

<sup>13</sup> http://www.specjalni.pl/2016/06/przez-cay-rok-szkolny-tworzylismy.html#more

Realizację podstawy programowej ograniczyłyśmy do najważniejszych aspektów omawianych zagadnień historycznych. W procesie dydaktycznym bazujemy na pamięci mechanicznej uczniów, dzielimy treści na mniejsze bloki oraz podejmujemy dodatkowe działania mające na celu wizualizację treści z wykorzystaniem prezentacji przygotowanych w takich programach, jak PowerPoint, Prezi czy PowToon. Stosowane przez nas metody, formy i środki dydaktyczne są zawsze dostosowane do indywidualnych możliwości i potrzeb psychofizycznych naszych uczniów. Lekcje przeprowadzone z wykorzystaniem dobrych jakościowo oraz dydaktycznie materiałów cyfrowych nie tylko wzbudzają zainteresowanie, ale także przykuwają uwagę i wzmacniają efekt poznawczy.

Zdajemy sobie sprawę, że młodzi ludzie na co dzień obcują z multimediami. Czas, który spędzają w Internecie, może być o wiele lepiej spożytkowany, jeżeli uczniowie zrozumieją, że Internet to nie tylko centrum rozrywki, ale przede wszystkim źródło wiedzy. Już po kilku miesiącach od wprowadzenia innowacji widziałyśmy, że zwiększyła się skuteczność w przyswajaniu informacji. Uczniowie potrafili określić związki przyczynowo-skutkowe oraz wykazali się dobrą znajomością faktów

historycznych objętych podstawą programową kształcenia ogólnego.

## Jak prezentujemy nasze pomysły na pracę z uczniami ze specjalnymi potrzebami edukacyjnymi?

Mając na uwadze konieczność dzielenia się swoją wiedzą, doświadczeniem, sprawdzonymi metodami i formami pracy, prowadzimy blog edukacyjny http://www.specjalni.pl oraz stronę na Facebooku https://www.facebook.com/specjalniblog. Są to – naszym zdaniem – źródła inspiracji i wskazówek dla nauczycieli. Zapraszamy do zapoznania się z nimi i dzielenia się z nami Waszymi doświadczeniami. Ponadto napisałyśmy projekt sieci współpracy nauczycieli, w ramach którego szkolimy nauczycieli, którzy chcą wdrażać nowoczesne technologie na swoich lekcjach, chcą tworzyć kreatywne pomoce edukacyjne i poznawać metody i techniki pracy z uczniami niepełnosprawnymi intelektualnie oraz ze specjalnymi potrzebami edukacyjnymi.

Zyta Czechowska i Jolanta Majkowska są nauczycielkami w Zespole Szkół Specjalnych w Kowanówku. Członkinie grupy Superbelfrzy RP.

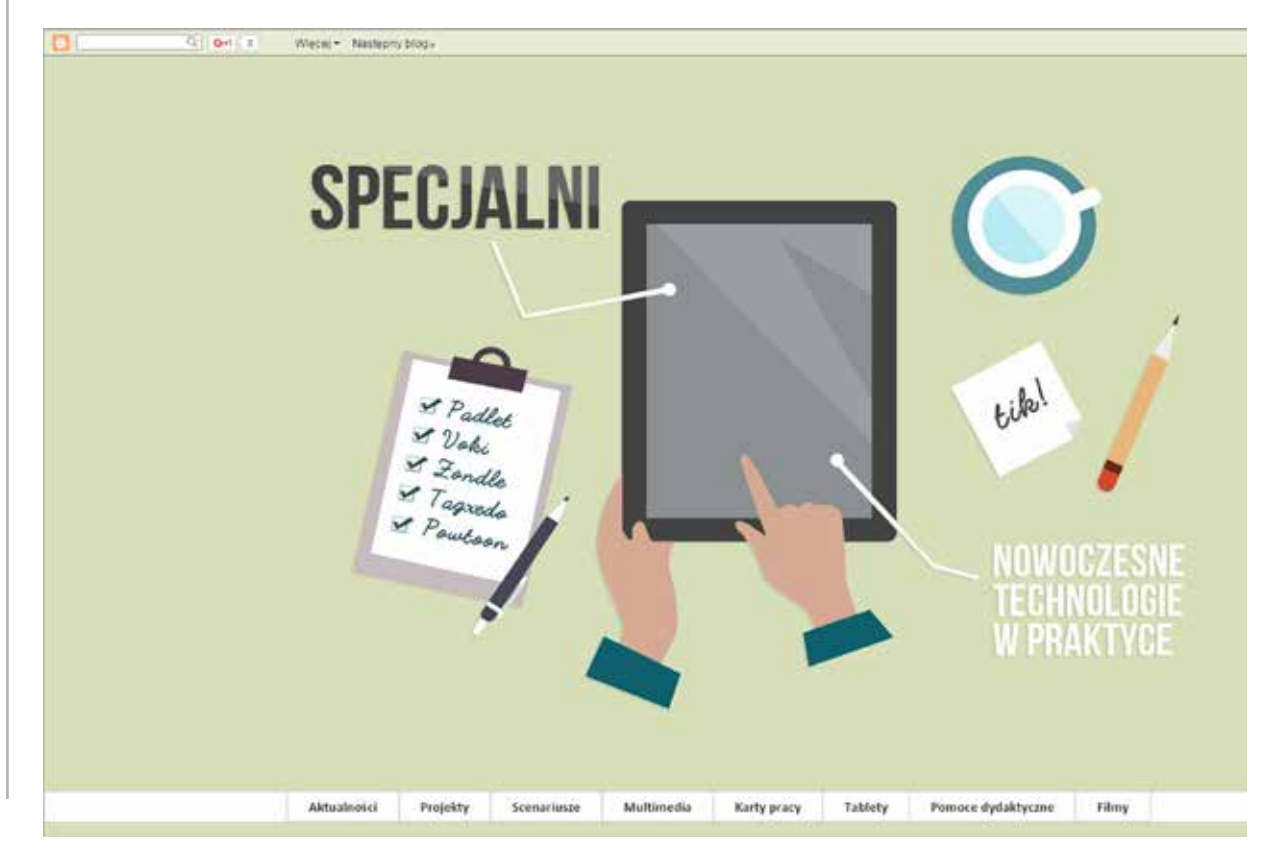